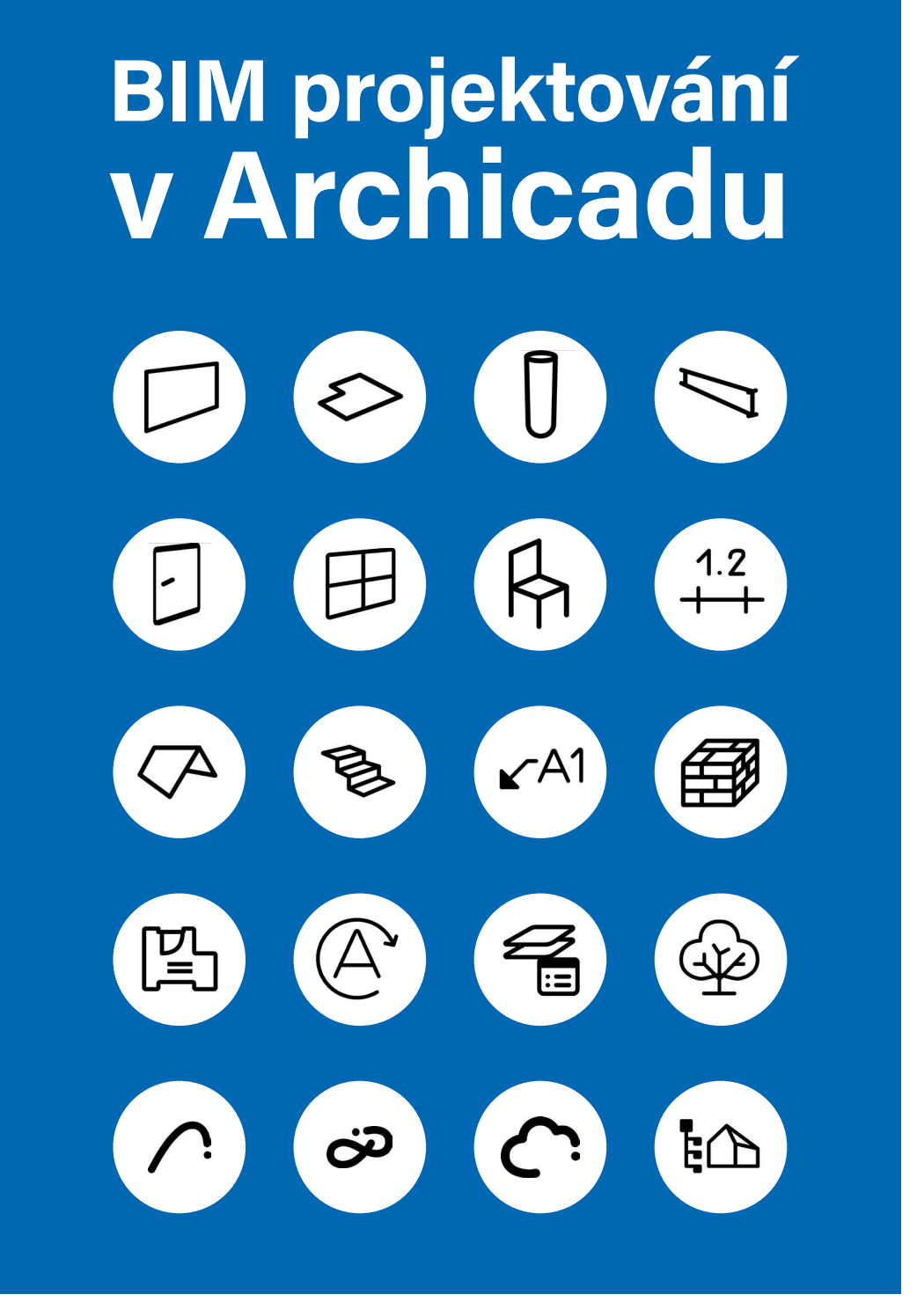

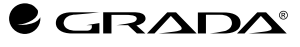

**Dalibor Veselý**

Grada Publishing

#### *Upozornění pro čtenáře a uživatele této knihy*

*Všechna práva vyhrazena. Žádná část této tištěné či elektronické knihy nesmí být reprodukována a šířena v papírové, elektronické či jiné podobě bez předchozího písemného souhlasu nakladatele. Neoprávněné užití této knihy bude trestně stíháno.*

Dalibor Veselý

#### BIM projektování v Archicadu

Vydala Grada Publishing, a.s. U Průhonu 22, Praha 7 obchod@grada.cz, www.grada.cz tel.: +420 234 264 401 jako svou 8626. publikaci

Odpovědná redaktorka Eva Škrabalová Sazba a jazyková korektura Martina Mojzesová Fotografie z archivu autora Počet stran 208 První vydání, Praha 2023 Vytiskla TISKÁRNA V RÁJI, s.r.o., Pardubice

© Grada Publishing, a.s., 2023 Cover Design © Grada Publishing, a.s., 2023

Názvy produktů, firem apod. použité v knize mohou být ochrannými známkami nebo registrovanými ochrannými známkami příslušných vlastníků.

ISBN 978-80-271-6993-1 (ePub) ISBN 978-80-271-6992-4 (pdf) ISBN 978-80-247-0631-3 (print)

### **Obsah**

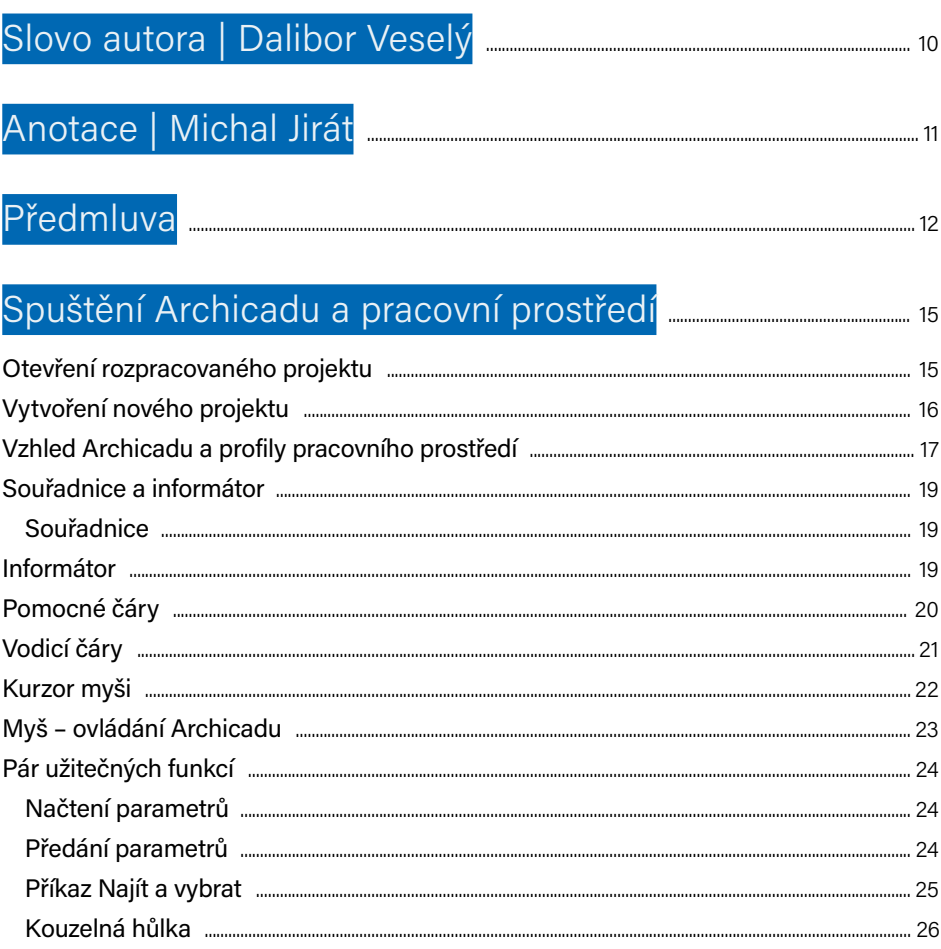

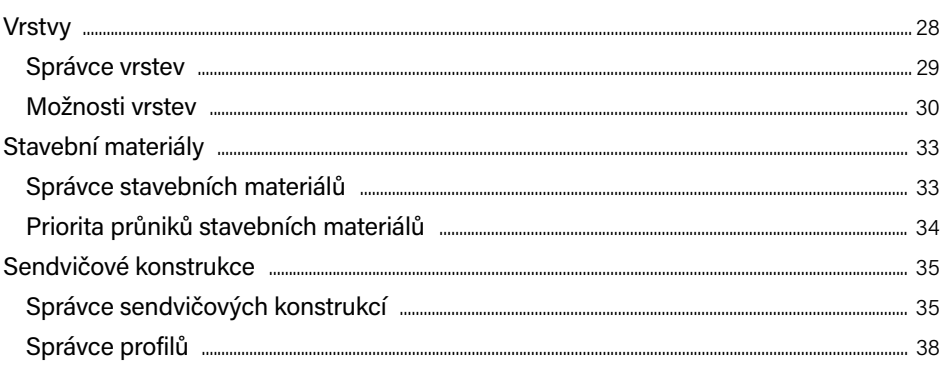

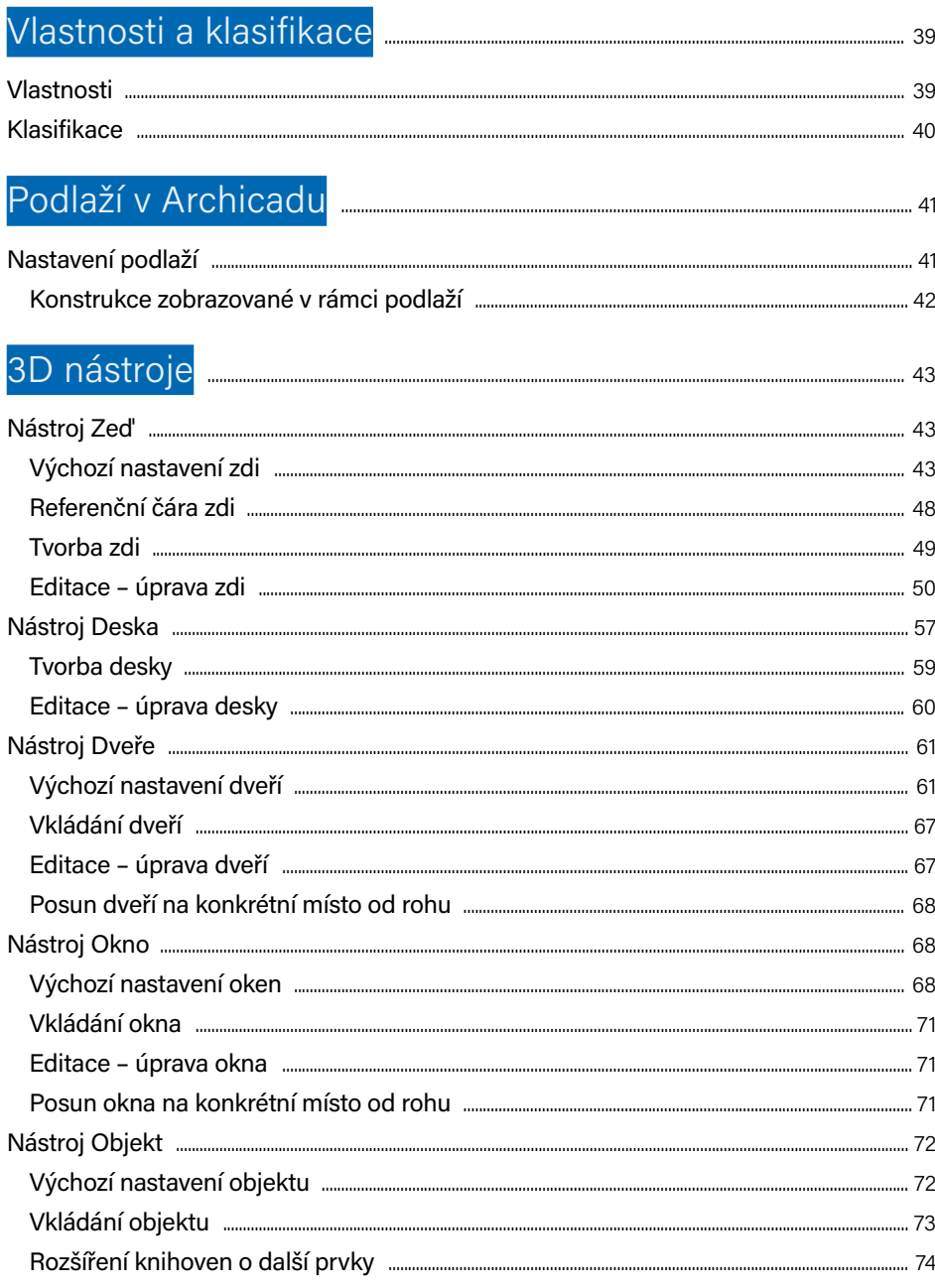

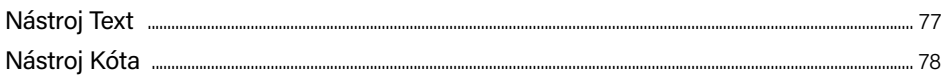

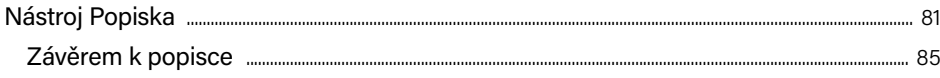

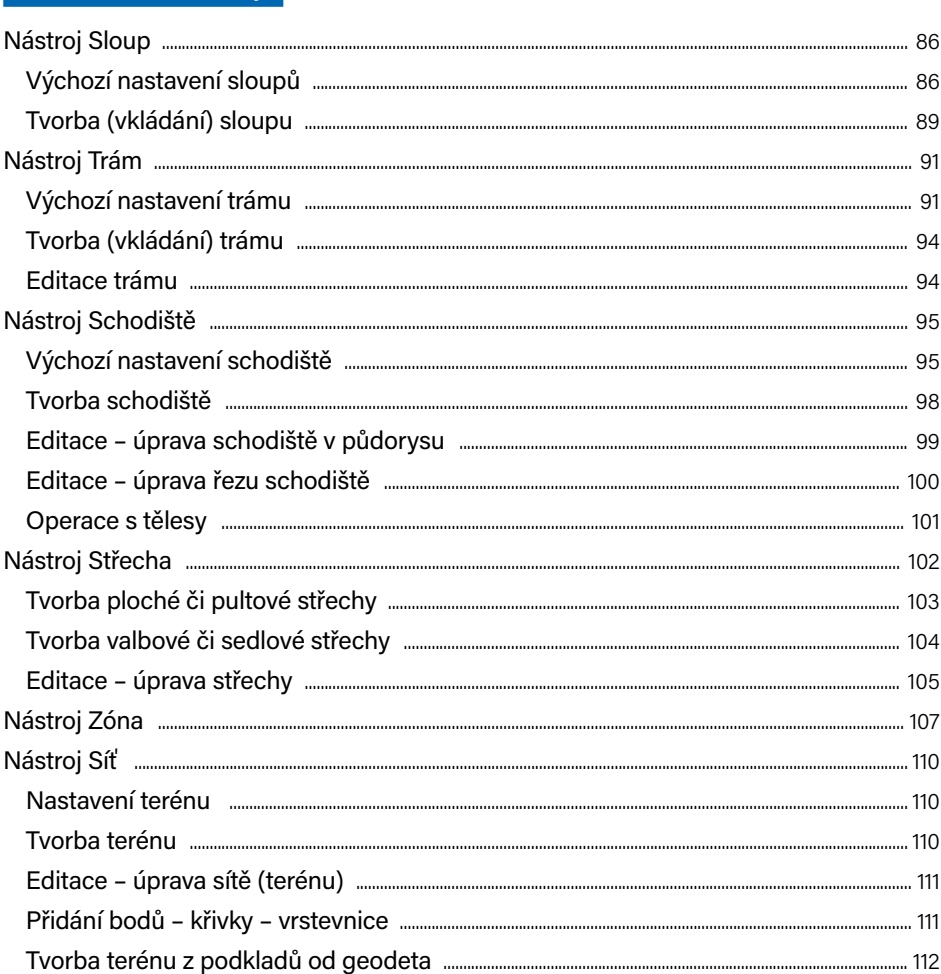

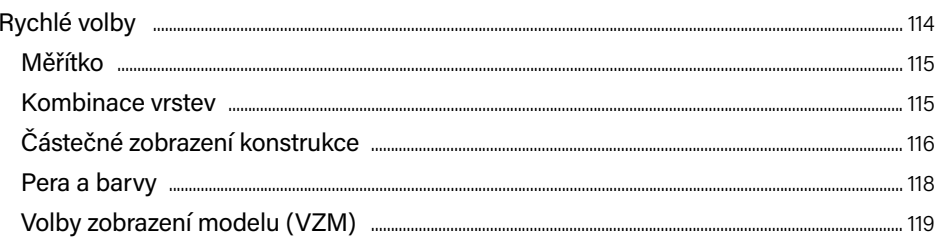

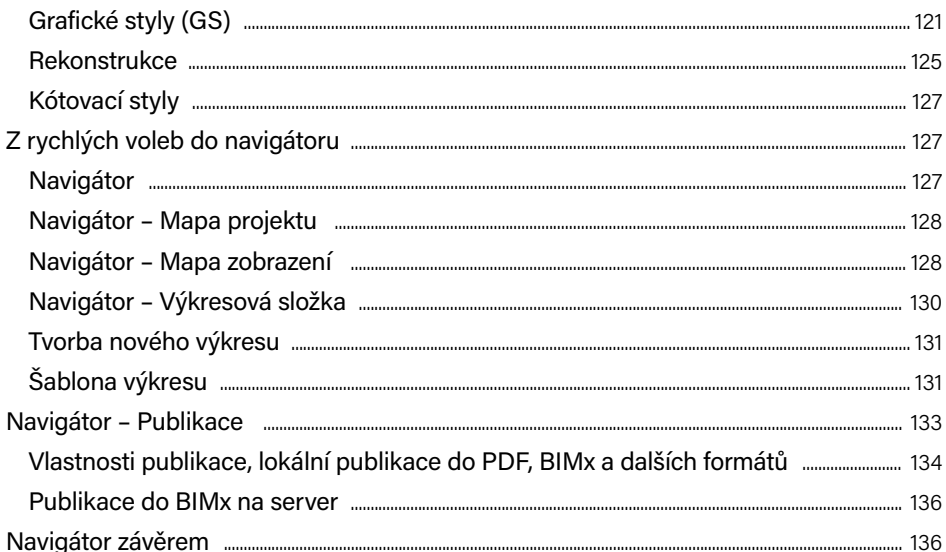

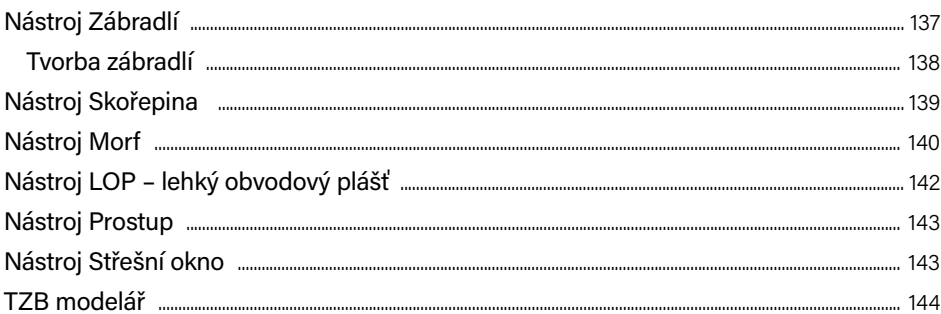

# Další 2D nástroje

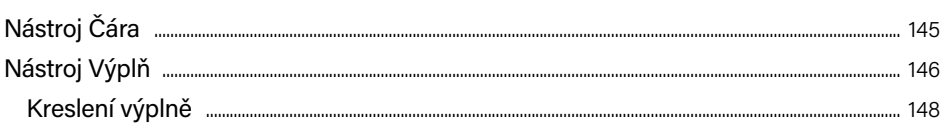

### Body zobrazení **www.communications.communications**.<sup>149</sup>

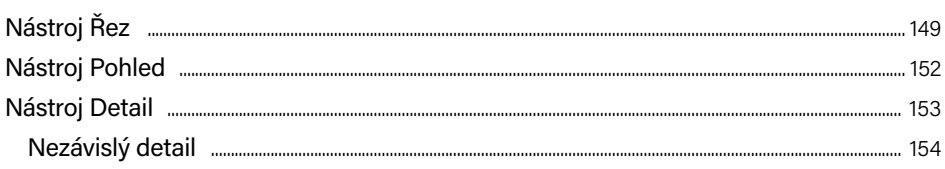

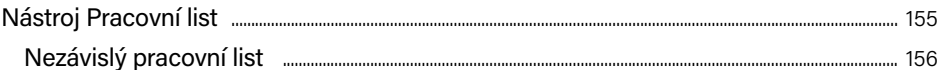

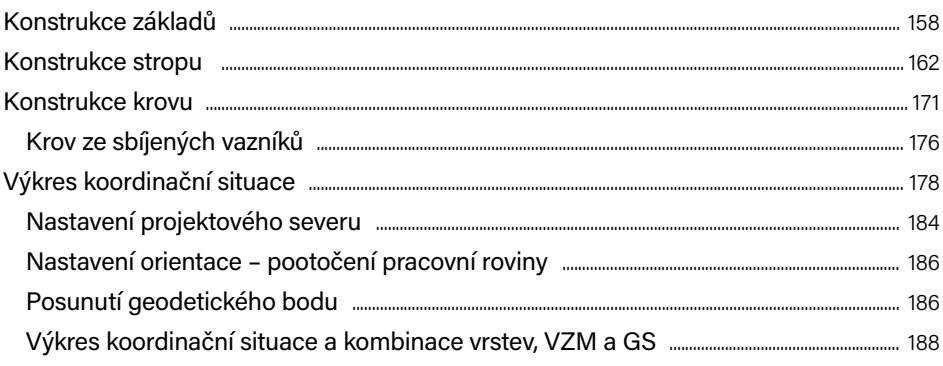

#### Tabulky

### 

### 

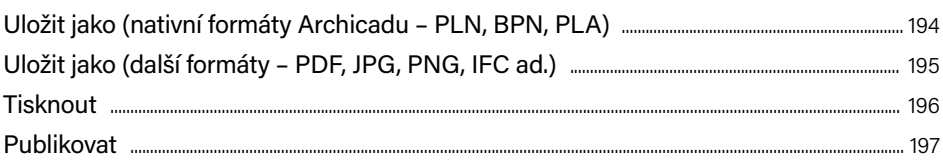

### 

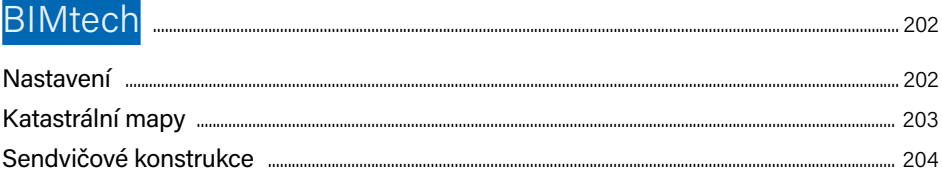

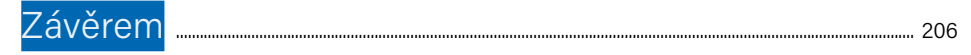

## <span id="page-9-0"></span>Slovo autora | Dalibor Veselý

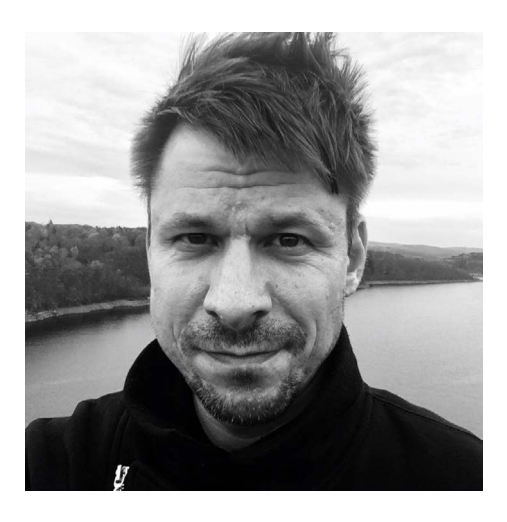

Je to více než dvacet let, co jsem ještě v době svého studia na VUT FAST potkal a poznal na stavebním veletrhu v Brně svůj první Archicad. Byla to verze 5.0 a v té době jsem zdaleka netušil, jak velkou součástí mého života se Archicad stane. Vstupenku do světa Archicadu jsem tenkrát dostal od Cegry, výhradního distributora tohoto produktu pro Českou republiku (www.cegra.cz). Souběžně s Cegrou jsem přibližně s půlročním odstupem začal působit jako lektor na VOŠ a jako vyučující na SPŠ stavební v Českých Budějovicích.

Jelikož mou druhou pracovní náplní je projekční činnost v oblasti pozemních staveb, snažím se svým studentům předávat nejen své znalosti Archicadu, ale především své zkušenosti získané při práci s tímto programem. Sám se ovšem snažím tyto znalosti a zkušenosti neustále doplňovat a rozšiřovat. Mým zdrojem jsou často další nadšenci, např. Ing. arch. Martin Jan Rosa a jeho videa na YouTube, Ing. arch. Michal Jirát, člen představenstva spolku Odborná rada pro BIM z. s. – buildingSMART Česká republika a jeho velice přínosné konzultace. Právě Michalu Jirátovi bych zde rád poděkoval za pomoc při tvorbě této publikace. Jeho věcné připomínky a odborné komentáře pro mě byly důležitou pomocí při kompletaci publikace do finální podoby. Proto bych rád připojil Michalovu krátkou anotaci. Michale, děkuji!

## <span id="page-10-0"></span>Anotace | Michal Jirát

S Archicadem pracuji prakticky denně již dvacet let, začínal jsem na české verzi 6.5 při studiu na vysoké škole. Od té doby jsem se do Archicadu zamiloval a neustále se v něm zdokonaluji, objevuji nové možnosti a tajemství. Vedle běžné archicadovské rutiny se zaměřuji na hledání specifických řešení problémů a programování objektů GDL (knihovních prvků). Mé příspěvky lze nalézt v komunitním fóru na www.archiforum.cz, kde jsem přispíval po mnoho let, nebo ve facebookové skupině CAD a BIM v praxi, kde se angažuji jako "Expert ve skupině".

Jsem členem představenstva spolku Odborná rada pro BIM z. s. – buildingSMART Česká republika (www.czbim.org), který byl založen v roce 2011. Spolek je nezávislou platformou pro popularizaci, propagaci, standardizaci a rozvoj BIM v České republice. Jeho cílem je hájit a prosazovat zájmy nejen svých členů, ale i celého soukromého sektoru, dbát na to, aby implementace BIM v ČR byla transparentní a byly zohledněny zkušenosti a potřeby z reálné praxe.

Své znalosti a zkušenosti s projektováním pomocí Archicadu předávám studentům na Fakultě architektury ČVUT v Praze, kde učím Archicad od roku 2012. A také v rámci aktivity BIM Akademie pro střední stavební školy, kterou pořádá Odborná rada pro BIM z. s. Občas také školím zájemce z odborné veřejnosti. Moje hlavní profesní náplň ale spočívá v roli stavebního projektanta (architekta, generálního projektanta, hlavního inženýra projektu nebo také BIM manažera a BIM koordinátora). Jako autorizovaný inženýr v oboru pozemní stavby s dvacetiletou praxí se specializuji na navrhování a projektování obytných budov a s tím souvisejících staveb. Od konce roku 2006 k tomu používám výhradně Archicad a s jistotou mohu prohlásit, že pro činnost navrhování, projektování a tvorbu dokumentace stavby nepotřebuji jiný CAD software.

### <span id="page-11-0"></span>Předmluva

Tato publikace je určena nejen začátečníkům pracujícím v Archicadu. Může posloužit i mírně pokročilým či pokročilým jako návod efektivního BIM projektování. Stručně popisuje jednotlivé nástroje, nastavení jejich nejdůležitějších parametrů a následně ukazuje filozofii použití Archicadu při tvorbě virtuální budovy a projektové dokumentace, tedy základy BIM projektování.

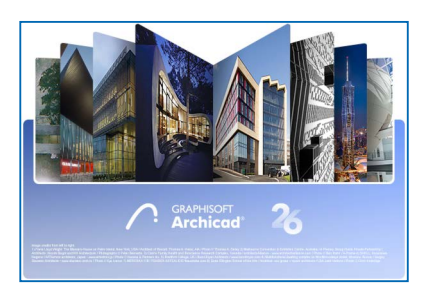

Součástí instalace Archicadu je tzv. Referenční příručka ve formátu PDF, která má aktuálně 4 163 stran. Kromě ní je k dispozici také interaktivní nápověda, která se otvírá ve webovém prohlížeči. Standardně je přístupná při připojení k internetu, avšak můžete si ji též nainstalovat jako offline nápovědu a pracovat s ní bez internetového připojení.

Tato publikace nenahrazuje uživatelskou příručku ani nápovědu. Je koncipována zcela jiným způsobem. Je výběrem toho nejdůležitějšího, abychom zvládli vytvořit model a vygenerovat projektovou dokumentaci. U každého nástroje jsem vybral čtyři až sedm nepostradatelných parametrů (a ostatních "sto" jsem ponechal na výše zmíněné referenční příručce). V závěru publikace jsem stručně nastínil, jak postupovat při tvorbě některých základních výkresů a co si u nich ohlídat. A ačkoli se v Archicadu projektují i mrakodrapy, dovolil jsem si se v tuto chvíli omezit na obyčejný rodinný dům (nebo pro ukázku principů a filozofie práce s Archicadem něco ještě menšího).

Veškeré ilustrace byly pořízeny v Archicadu 26 na OS Windows 10 či MAC OS 13 Ventura a celá publikace popisuje práci v Archicadu verze 26, ovšem s ohledem na filozofii ovládání Archicadu je použitelná pro Archicad od verze 10. Jen od verze 10 do verze 19 měly ikony jiné grafické provedení (byly barevnější). A některé nástroje se ve starších verzích nenacházely (nástroj *Skořepina* přišel s verzí 15, nástroj *Morph* s verzí 16, *Stavební materiály* s verzí 17, nové *Schodiště* s verzí 21 atd.). Verze 24 přinesla parametry pro analýzu konstrukce pro případnou spolupráci se statikem a *TZB modelář* pro spolupráci se specialisty. Za zcela zásadní a přelomový okamžik považuji příchod výše zmíněných *Stavebních materiálů* ve verzi 17. Vnímám je jako velmi důležité pro jejich parametr zvaný *Priorita průniků*. O tom a mnohém dalším se dozvíte na následujících stránkách. Pusťme se tedy do práce.

Otevřete Archicad, založte nový projekt, prohlédněte si pracovní prostředí. Projděte si menu s příkazy a všimněte si logiky uspořádání povelů do jednotlivých skupin v menu. Projděte si panely výchozího nastavení jednotlivých nástrojů a všimněte si podobnosti vybraných nástrojů. V Archicadu najdete de facto tři typy panelů výchozího nastavení nástroje.

Celkově se při práci s Archicadem snažte hledat podobnosti a souvislosti. A zjistíte, že v celém Archicadu funguje vše na jednom stejném principu. Graphisoft – autor Archicadu – od samého začátku razil heslo "nejmodernější software – nejjednodušší ovládání". Při pochopení jediné myšlenky se nebudete muset jednotlivé nástroje učit. Naučíte se jeden nástroj a pochopíte tak všechny ostatní. Tedy mějte otevřenou mysl a ať se dílo daří!

## <span id="page-14-0"></span>Spuštění Archicadu a pracovní prostředí

### **Otevření rozpracovaného projektu**

Při startu Archicadu se nejprve otevře úvodní dialog (obrázek 1), ve kterém se můžeme vrátit k některému z již rozpracovaných projektů. Tento seznam historie, tedy naposledy otevřených projektů, může být zobrazen formou dlaždic s náhledy nebo jako klasický řádkový seznam. Přepínat mezi dlaždicemi a seznamem můžeme pomocí dvou ikon (obrázek 1/1). Jedná se pouze o odkazy na skutečné soubory nacházející se na disku počítače. Pokud jsme některý ze souborů v počítači smazali, přesunuli nebo přejmenovali, Archicad jej nevidí a v seznamu jej zobrazí tlumeně (šedým písmem). V řádku se vždy zobrazují jméno projektu, typ, velikost v MB a čas posledního otevření projektu. Pokud některý z naposledy otevřených projektů v seznamu zobrazovat nechceme (například šedě zobrazený odkaz na neexistující soubor), odstraníme jej ze seznamu kliknutím na modrý křížek vpravo vedle času posledního otevření.

 $\overline{\bullet}$ Spustit Archicad 26  $\circledcirc$  $\bigcap$  Nový... Prohlížet...  $\hat{X}$ Teamwork **3 4**Poslední projekty **1** 照 ■  $63 -$ Seřadit nodle: Nanosledy noužitc  $\equiv$ Index Tun **Rozmě** Nanosledy noužito tost smazat nli **Dealers Availands** 27.07.2023.20:31  $\overline{\mathbf{x}}$ blDDAC26-230517-FDU 27.07.2023 15:44 **Projekt Archicadi** 43,21 ME **2** Ukončit Archica 國 Otevřít vybraný 1

Tímto odstraníme jen zástupce ze seznamu projektů, nikoli skutečný soubor z disku.